Wyświetlacz widmow

★★★

Jest to urządzenie, które umożliwia wyświe− tlanie w przestrzeni napisów oraz prostych obrazków, może też pełnić funkcję efektow− nego zegara. Siedem wirujących diod LED daje efekt zawieszonych w powietrzu cyfe− rek. Jest to iluzja, ale jest bardzo interesująca i wygląda miło. Zaprojektowane urządzenie posiada naprawdę duże możliwości. Umożli− wia m.in. włączanie i zatrzymanie przesuwu napisów, regulację: prędkości przesuwu na− pisów, szerokości napisów, szerokości okna, w którym wyświetlane są napisy, programo− wanie haseł reklamowych, cykliczne wy− świetlanie pojedynczego hasła lub zdania, kolejne wyświetlanie wszystkich zaprogra− mowanych haseł reklamowych. Pełny opis funkcji oraz sposób programowania zamie− szczę na końcu niniejszego tekstu.

Wyświetlacz widmowy jest podobny do opisanego w EdW (numer 7/2002) µProjektu 3000 o nazwie *Widmo, albo magiczna różdżka.* Podobny w tym sensie, że wykorzystuje ten sam efekt stroboskopowy, czyli powstały efekt bazuje na wadzie ludzkiego oka, jaką jest nie− wątpliwie inercja – bezwładność. Urządzenie sterowane jest za pomocą dowolnego pilota pracującego w standardzie RC5. Jest to na− prawdę bardzo wygodny sposób komunikacji, zwłaszcza że urządzenie podczas pracy jest w ciągłym ruchu (wykonuje ruch obrotowy).

### Jak to działa?

Schemat ideowy urządzenia widoczny jest na **rysunku 1**. Jest to w miarę prosty układ elek− tryczny, ale zastosowany w nim mikroproce− sor AT90S8535AVR umożliwia realizację naprawdę skomplikowanych operacji.

Mikrokontroler ten sprostał zadaniu, które mu powierzyłem, ze względu na swoje moż− liwości sprzętowe.

Za pracę wyświetlacza odpowiedzialny jest program napisany w języku Bascom AVR ver.1.11.6.4. Program można ściągnąć ze strony internetowej EdW *www.edw.com.pl* z działu FTP.

Wykonane przeze mnie urządzenie posia− da dwa niezależne źródła zasilania. Część elektroniczna zasilana jest z 9V baterii, która

umieszczona została w elemencie wirują− cym. Jest to bardzo korzystne rozwiązanie, ponieważ pozbyłem się problemu z doprowa− dzeniem zasilania do części ruchomej, a sto− sunkowo ciężka bateria zapewniła przeciw− wagę dla modułu wyświetlającego. 3 baterie 4,5 V umieszczone w podstawie posłużyły do zasilania silnika napędowego. Opcjonalnie zamiast baterii można dołączyć zewnętrzny zasilacz 12–14 V. Jako element napędowy wykorzystałem silnik z odtwarzacza wideo.

Jak wynika z przedstawionego schematu ideowego, oprócz mikrokontrolera znajdują się tam też inne elementy. Jednym z nich jest odbiornik podczerwieni SFH506, bez które− go niemożliwa byłaby komunikacja z urzą− dzeniem za pomocą pilota. Na płytce umie− ściłem też złącze SPI umożliwiające progra− mowanie mikroprocesora. W praktyce nie jest ono potrzebne, ale na etapie projektowa− nia urządzenia i modyfikacji parametrów może okazać się bardzo pomocne.

2651

WYŚWIETL

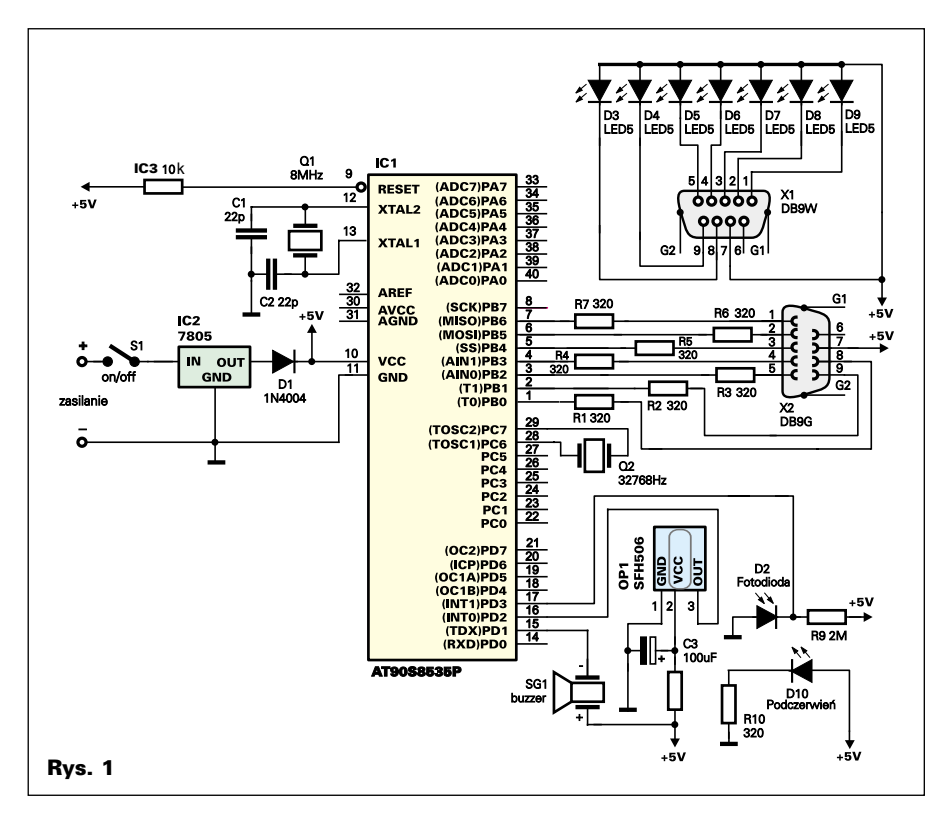

Tu właściwie kończy się sprzęt a zaczyna oprogramowanie. Aby zrozumieć działanie programu, konieczna jest wiedza, jak zbudo− wane są znaki (literki, cyfry, obrazki). Sposób budowy przedstawia **rysunek 2.** Czarny kwa− dracik oznacza zapaloną diodę w kolumnie. Poszczególne znaki zostały zapisane w pa− mięci flash ROM mikrokontrolera. Każdy z nich został zaprojektowany w oparciu o ma− trycę 7x7. Tak naprawdę kształt opisany jest na pięciu kolumnach, ale dołożenie jeszcze dwóch wyeliminowało problem odstępu po− między znakami. Przykładowa deklaracja kształtu cyfry **1** oraz litery **A** pokazana jest na **listingu 1.** Tak więc wyświetlanie znaków bę− dzie polegało na wysłaniu na port, do którego podpięte są diody, po kolei takich kombinacji liczbowych zsynchronizowanych czasowo.

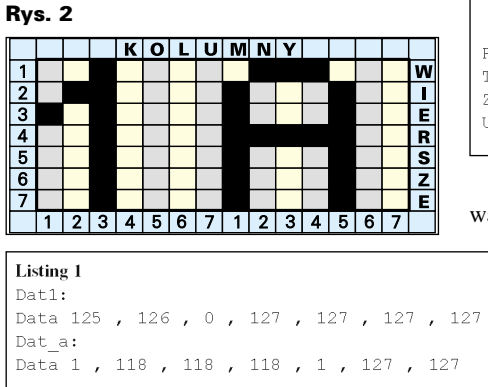

Program obsługujący wyświetlacz wid− mowy po skompilowaniu końcowej wersji zajmuje całą pamięć flash ROM, calutkie 8kB! Składa się on z 26 zadeklarowanych zmiennych, ośmiu procedur (napisy, opo− znienie, czytaj\_czas, czytaj\_napis, za− pisz\_napis, dzwięk, przesuw\_napisu, obsługi przerwania – fotodioda), głównej pętli pro− gramowej oraz dwóch bloków danych opisu− jących kształty znaków.

Po uruchomieniu wyświetlacza program analizuje założenia początkowych wartości zmiennych, zapisanych w pamięci EE− PROM, które potrzebne są do "rozruchu" pozostałej części programu. Są to m.in.; czas, od którego zegar startuje zaraz po włączeniu zasilania, długość okna, w którym, wyświetlane są znaki, szerokość znaków, itp. – **listing 2.**

```
Listing 2
Time$ = "12:01:15"Czas = \blacksquareReadeeprom Zwloka , 0
Waitms 10
If Zwloka = 255 Then
                  Zwloka = 20End If
Readeeprom Dl_okna, 1
Waitms 10
If DI okna = 255 Then
                  DI okna = 56
                  End Tf
Rolowanie = 0Timer start = 0Zegar = 1Ustaw=0
```
W głównej pętli programu, pomiędzy sło− wami kluczowymi *Do...Loop* umieszczona

została funkcja *Getrc5*, której zada− niem jest dekodowanie kodów z pilo− ta oraz same warunki uzależnione od zmiennej *Command*, której przypisy− wane są wartości kodu. W pętli głów− nej znajduje się aż 14 różnych warun−

ków. Są to między innymi: ustaw zegar, wpisz tekst, roluj napisy, przełącz ze− gar/tekst, wywołaj zaprogramowany napis, wywołaj hasło początkowe, zmniejsz/zwięk− sz prędkość przesuwu napisu, zmniejsz− /zwiększ szerokość okna, włącz/wyłącz prze− suw napisu, zwęż/rozciąg napis, zapisz do pamięci eeprom. Funkcję Getrc5 wraz z przykładową instrukcją warunkową, która

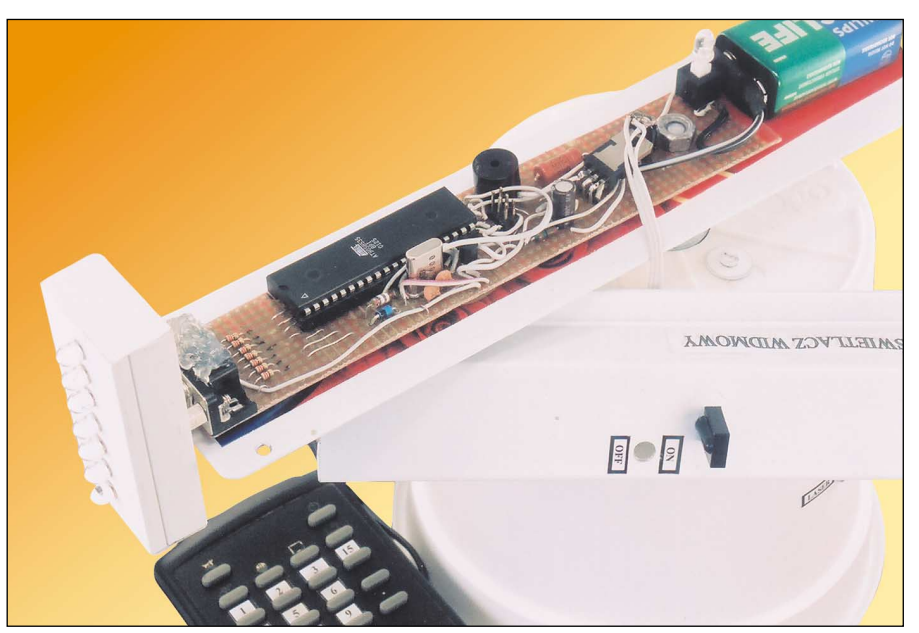

umożliwia nam wejście do procedury "ustaw zegar", widzimy na **listingu 3.**

Po wejściu do tego trybu – **listing 4**, pro− gram zaczyna analizę naciskanych kolejno na pilocie klawiszy.

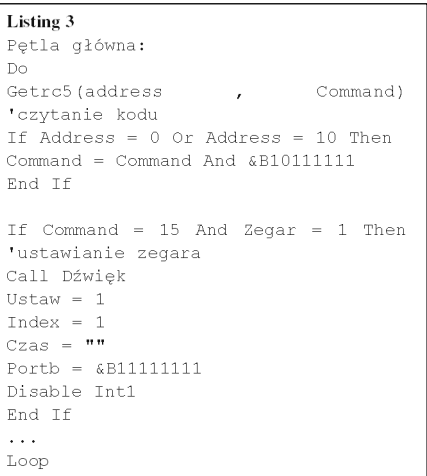

#### Listing 4

If Ustaw = 1 And Command  $\langle$  255 And Command  $\langle \rangle$  15 And Zegar = 1 Then Call Dźwiek  $Czas = Czas + Str(command)$ Wait 1 Select Case Index Case 1 : Portb =  $\&B11111110$ Case 2 : Portb =  $$B11111100$ Case 3 : Portb =  $\text{\&}B11111000$ Case  $4:$  Portb =  $\&B11110000$ Case 5 : Portb =  $\&B11100000$ Case  $6:$  Portb =  $&811000000$  $Nextaw = 0$ Time\$ = Mid(czas , 1 , 2) + ":" +  $Mid(czas, 3, 2) + "::" + Mid(czas,$  $5, 21$ Enable Int1 End Select Incr Index Else If Ustaw =  $0$  And Zegar = 1 Then Call Czytaj czas End If

Każde wprowadzenie danej sygnalizowane jest krótkim sygnałem dźwiękowym oraz za− palającą się diodą. Zmienna *Czas* przyjmuje wartości zmiennej *Command* po każdorazo− wym naciśnięciu klawisza. Następnie końcową postać tej zmiennej (*Czas*) przypisujemy we− wnętrznej zmiennej *Time\$,* czyli aktualny czas.

Po wprowadzeniu ostatniej cyfry zegara program automatycznie przechodzi do wyko− nywania procedury "Czytaj\_czas" – **listing 5**, która odpowiedzialna jest za pobranie z pa− mięci danych opisujących kształty cyfr.

Tutaj znowu, tylko w odwrotnej kolejno− ści, zmienna *Czas* równa jest zmiennej *Ti− me\$*. Zabiegi tego typu pozwalają na ograni− czenie liczby wprowadzanych do programu zmiennych. Następnie dzięki funkcji *Mid*, która znajduje się w "obrębie pracy" dwóch pętli powtórzeń, każdy znak opisujący

zmienną *Czas* przetwarzany jest na ciąg liczb (patrz: listing 1). Zmienna *Dane(index)* rów− na jest kolejno sczytywanym liczbom z ta− kiego ciągu. Umożliwia nam to zastosowanie dwóch współpracujących ze sobą funkcji *Re− store* oraz *Read.*

```
Listing 5
Podprogram dekodowania czasu
Sub Czytaj_czas:Disable Int1
Index = 1\text{Czas} = \text{Time}\$Portb = $B1111111For I = 1 To 8
G = Mid(czas, I, 1)Select Case G
Case "0" : Restore Dat0
Case "1" : Restore Dat1
Case "2" : Restore Dat2
Case "3" : Restore Dat3
Case "4" : Restore Dat4
Case "5" : Restore Dat5
Case "6" : Restore Dat6
Case "7" : Restore Dat7
Case "8" : Restore Dat8
Case "9" : Restore Dat9
Case ":" : Restore Dat_dw
End Select
For J = 1 To 7
Read Seqment
Dane(intdex) = SegmentIncr Index
Next J
Next I
Enable Int1
End Sub Czytaj_czas
```
Wyświetlanie znaków odbywa się w prze− rwaniach, które zgłaszane są za pomocą dwóch współpracujących ze sobą diod. Pro− cedura obsługi przerwania o nazwie *Fotodio− da* – **listing 6**, zawiera dwa warunki, uzależ− nione od zmiennych *Wskaznik* oraz *Dl\_slo− wa*. Ta druga, jak sama nazwa wskazuje, równa jest liczbie znaków w danym słowie, natomiast pierwsza odpowiedzialna jest za przesuw okna, w którym wyświetlane są na− pisy (gdy niewłączona jest opcja przesuwu napisu, ma ona stałą wartość). Następnie w każdym z tych warunków znajdują się trzy pętle powtórzeń. Jedna odpowiedzialna jest za wysyłanie na port liczby, która sprawi, że diody zgasną, natomiast pozostałe dwie wy− syłają na port kolejne wartości zmiennej *Da− ne (index),* czyli kombinacje liczbowe opisu− jące kształty znaków.

Teraz chciałbym przybliżyć zasadę dzia− łania pozostałych, równie ciekawych pro− cedur, które w swojej budowie są nieco mniej skomplikowane od omawianych wcześniej. I tak procedura *Przesuw\_ napisu* podobnie jak procedura *Fotodioda* "pracu− je" w przerwaniach, tylko że w tym przy− padku przerwanie zgłaszane jest przez we− wnętrzny licznik *Timer1.* Wejście do tego trybu jest możliwe po naciśnięciu klawisza na pilocie o kodzie 4. Tak naprawdę włą− czenie bądź wyłączenie przesuwu napisu zależeć będzie od zmiennej *Timer\_start*,

### Listing 7

```
If Command = 4 And Ustaw = 0 Then
'wł/wył przesuw
                                Ca11Dźwiek
If Timer_start = 0 Then
Wskaznik = 0Start Timer1
Else
Stop Timer1
Wskaznik = Dl okna
End If
Timer start = Not Timer start
Waitms 255
Waitms 255
Else
```
która, jak wynika z założeń, może przyjmo− wać dwie wartości 0 lub 1. Na początku programu zmienna ta przyjmuje wartość równą 0 – (patrz: listing 2). Zmiana jej war− tości realizowana jest za pomocą funkcji *Not,* czyli negacji – **listing 7.**

Wyżej wspomniany licznik na "potrzeby" programu został skonfigurowany jako Timer – **listing 8,** o Prescalerze równym 8, co w

#### **Listing 8**

```
On Timer1 Przesuw napisu
Rem Konfiguracja Portu, Zegara, Rc5
Config Clock = SoftConfig Rc5 = Pind.2Config Timer1 = Timer, Prescale = 8
```

```
Listing 6
Fotodioda:
Disable Int1
If Wskaznik < Dl_slowa Or Wskaznik = Dl_slowa Then 'warunek 1
               If Wskaznik < Dl okna Or Wskaznik = Dl okna Then
                                  Przesuw = Dl okna - Wskaznik
                                  For Index = 1 To Przesuw
                                  Portb = \text{\&B11111111}Call Opoznienie
                                  Next Index
                                  For Index = 1 To Wskaznik
                                  Portb = Dane/index)Call Opoznienie
                                  Next Index
                                  Portb = \&B11111111End If
               If Wskaznik > Dl okna Then
                                  Przesuw = Wskaznik - Dl okna
                                  For Index = Przesuw To Wskaznik
                                  Portb = Dane(intdex)Call Opoznienie
                                  Next Index
                                  Portb = \&B11111111End If
                                        End Tf
                                                               'end warunku 1
If Wskaznik > Dl slowa Then
                                                                'warunek 2
               If Wskaznik < Dl okna Or Wskaznik = Dl okna Then
                                    Przesuw = Dl okna - Wskaznik
                                    For Index = 1 To PrzesuwPortb = \&B11111111Call Opoznienie
                                    Next Index
                                    For Index = 1 To Dl slowa
                                    Portb = Dane(intdex)Call Opoznienie
                                    Next Index
                                    Portb = \&B11111111End If
               If Wskaznik > Dl okna Then
                                    Przesuw = Wskaznik - Dl okna
                                    For Index = Przesuw To Dl_slowa
                                    Portb = Dane/index)Call Opoznienie
                                    Next Index
                                    Portb = \&B11111111Call Opoznienie
                                                              End Tf
                                   End If
                                                                'end warunk 2
Enable Int1
Return
```
praktyce oznacza, że "przekręci się" po upły− wie 0,5 sekundy.

Przesuw napisu będzie polegał na stop− niowej zmianie położenia okna, w którym wyświetlane są napisy – **listing 9**. Odpowie− dzialna za to jest zmienna *Wskaznik*, która po każdorazowym wywołaniu tej procedury bę− dzie zwiększana o 1. Przy okazji omawiania tego fragmentu zdradzę tajemnicę prostego rozwiązania zmiany prędkości przesuwu. Mianowicie, aby szybciej zwiększać wartość zmiennej, *Wskaznik* dodaje do niej zmienną *Predkosc\_napisu*, którą zwiększam, naciska− jąc klawisz 5 – **listing 10.**

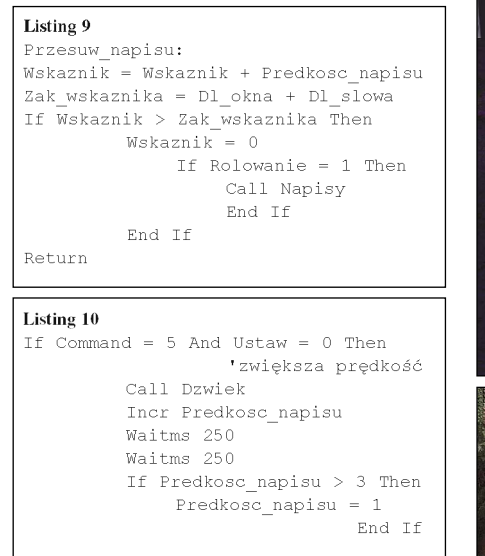

Kolejna procedura o nazwie *Opoznienie* – **listing 11**, odpowiedzialna jest za szerokość wyświetlanych znaków. Niestety, regulacja wysokości znaku jest niemożliwa w realiza− cji, gdyż ogranicza ją liczba diod (7).

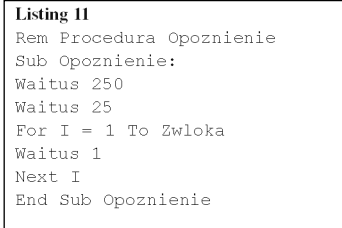

Znajdują się tam dwie "popularne" funkcje *Wait* oraz stosowana już w wielu przypad− kach pętla powtórzeń *For...To*. Procedura ta wywoływana jest podczas pracy *Fotodiody* (patrz; listing 5), gdy na port "wyrzucane" są znaki. Zasada jej działania jest bardzo prosta, polega na powtarzaniu w pętli funkcji *Wait* do wartości zmiennej *Zwloka*.

Ostania procedura, którą chcę omówić, różni się od pozostałych tym, że efektu jej pracy nie widzimy, tylko słyszymy. Mowa oczywiście o procedurze *Dzwiek* – **listing 12**. Jak widać, zastosowałem tam funkcję *Sound*, która umożliwia załączenie dźwięku na określony czas trwania. Procedura wywo− ływana jest przy każdym naciśnięciu kla− wisza na pilocie.

Tak właśnie to działa. W razie jakiejś nie− jasności polecam jeszcze raz dokładnie prze− analizować listingi.

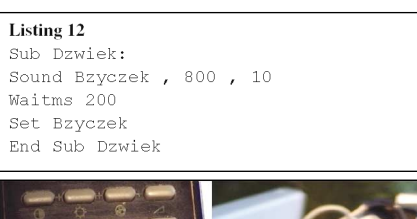

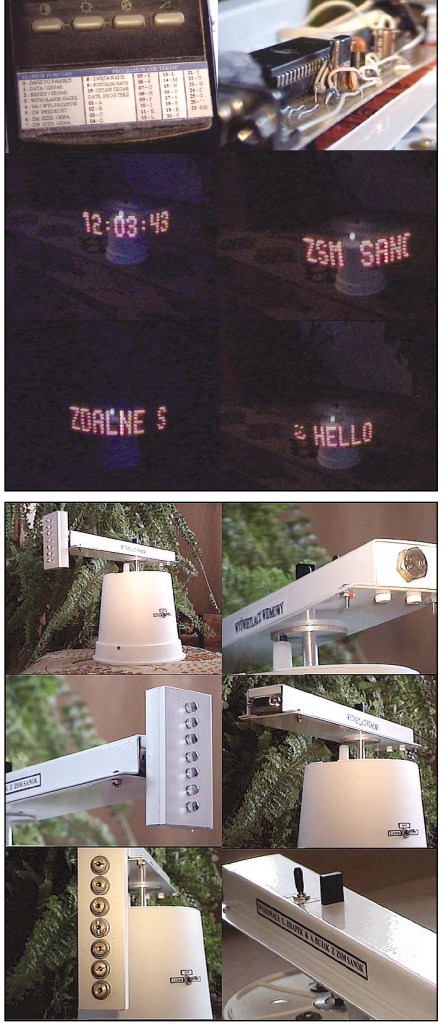

### Montaż i uruchomienie

W tej części artykułu postaram się Wam udzielić paru wskazówek co do wykonania takiego urządzenia metodą "chałupniczą". Jak widać na schemacie ideowym, główna część elektroniczna połączona jest z linijką diod za pomocą gniazda DB9. Moja propo− zycja: płytkę główną wykonać według **ry− sunku 3**, natomiast diody wraz z wtykiem DB9 połączyć na przysłowiowego "pająka" i umieścić w plastykowej rynience na prze− wody o wymiarach 32mmx15mm (szero− kość x grubość). Wymiary idealnie pasują do wspomnianego już wtyku, poza tym ła− two możemy tam wkomponować diody, wiercąc w przedniej części rynienki syme− trycznie rozmieszczone otwory, o średnicy diody LED. Ja osobiście użyłem diod ultraja− snych o średnicy 5mm. Wiercąc otwory pod diody, należy robić to w miarę starannie, aby były one pasowane na wcisk. Po zamocowa− niu diod obcinamy rynienkę na długość oko− ło 70mm, przy odstępie jednej od drugiej 6mm. Proponuję takie wymiary ze względu na dość ładny kształt znaków i małe opory powietrza. Zatyczki możemy wykonać z twardej tektury lub, jak w moim przypadku, z silikonu białego, który podgrzałem do tem− peratury, w której staje się płynny, a następ− nie wypełniłem nim otwory. Linijkę z dioda− mi mamy już gotową. Odkładamy ją i przy− gotowujemy się do "zabawy" wymagającej umiejętności w posługiwaniu się lutownicą, a mianowicie do wykonania płytki głównej. Jak wiadomo, ta część wyświetlacza posiada własne zasilanie, więc proponuję na począt− ku przylutować stabilizator, a następnie

### Rys. 3 Schemat montażowy

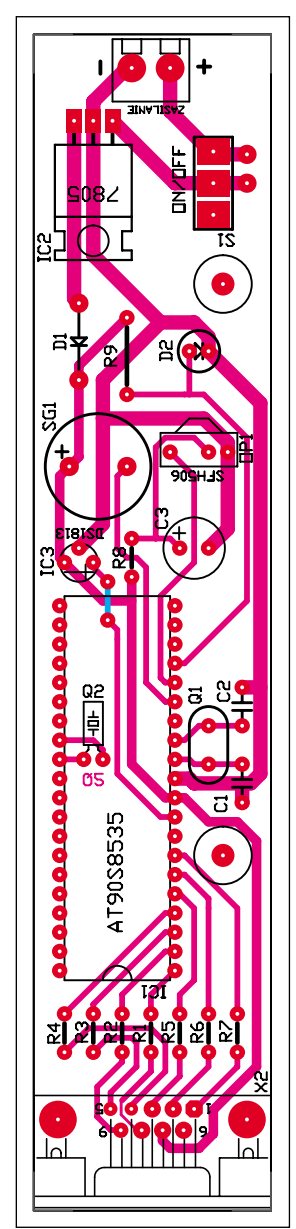

doprowadzić do niego zasilanie z baterii i sprawdzić poprawność działania, aby unik− nąć przykrych niespodzianek. Baterię może− my umieścić w specjalnym uchwycie, który jest ogólnie dostępny w sklepach elektrycz− nych lub tak jak w moim przypadku, wyko− rzystać kabel ze starego zasilacza kostkowe− go z możliwością ładowania tego typu bate− rii. Po prostu obciąłem kawałek tego prze− wodu wraz ze specjalną końcówką. Baterię mocujemy po przeciwnej stronie niż płytkę, za osią obrotu. Dalszy montaż elementów przeprowadzamy w sposób typowy: rezy− storki, kondensatorki... i tak do układu IC1. Gotową płytkę trzeba będzie też zabudować, dla estetycznego wyglądu całego urządzenia. Posłuży nam do tego również rynienka na przewody, tylko o innych wymiarach. Na rynku dostępnych jest wiele rodzajów, pro− ponuje dobrać taką, w której "zamkniemy" baterię 9V. Jeżeli ktoś posiada cienką blachę aluminiową, może pokusić się o wykonanie obudowy w kształcie przypominającym przebieg prostokątny. Na górnej części ry− nienki trzeba jeszcze umocować w miarę bli− sko osi obrotu odbiornik podczerwieni, który możemy umocować za pomocą kleju, a do płytki podpiąć cieniutkimi kabelkami. Nie ma znaczenia, czy umocujemy go w pio− nie, czy położymy − nie będzie to miało wpływu na pracę elementu. Jeszcze tylko trzy otwory: jeden na włącznik zasilania, drugi wywiercony u spodu rynienki na foto− diodę, trzeci do mocowania całości na osi wirnika i gotowe! Za nami już półmetek. Kolejnym etapem będzie zdobycie silniczka, najlepiej prądu stałego (ja wykorzystałem

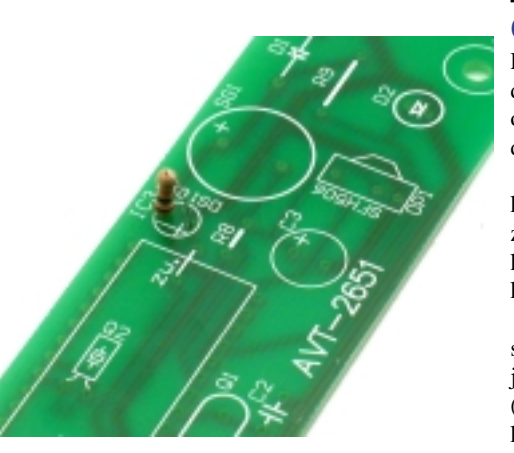

stary silniczek z magnetowidu) oraz jakiejś obudowy, w której go umieścimy. Znów pro− pozycja z mojej strony – plastikowa donicz− ka na kwiatek!, oczywiście + podstawka do niej, która posłuży nam do "zamknięcia" całości od spodu. Wielkość doniczki zależy od konstruktora, który zdecyduje, czy zasilanie będzie pochodziło z baterii, czy z zasilacza. Bieguny napięcia zasilania silnika powinny być tak dobrane, aby wirnik obracał się prze− ciwnie do ruchu wskazówek zegara. Donicz− ka jest niewątpliwie dobrym rozwiązaniem ze względu na łatwość dostępu (sklepy go− spodarcze, itp.), wiercenia otworów, a dla mnie najważniejsze, dająca stabilną podsta− wę (mowa o doniczce typu ścięty stożek). Oprócz silnika w doniczce musimy umieścić diodę podczerwoną wraz z rezystorem ogra− niczającym prąd, ale w takim miejscu, aby podczas obrotu części ruchomej "spotykała się" z fotodiodą. Diodę możemy zabudować w zatyczkę od długopisu i przykleić do do− niczki. Teraz musimy jakoś umocować część ruchomą na osi wirnika.

Ja użyłem do tego specjalnie zaprojekto− wanej tulejki, która ma z jednej strony otwór pasowany na wcisk osi wirnika, nato− miast z drugiej strony trzpień gwintowany. Mając już wszystkie te elementy, zaczyna− my montować je w jedną całość. Należy pa− miętać, aby przykręcić linijkę z diodami do płytki głównej, ponieważ siła odśrodkowa może sprawić nam niespodziankę w postaci jej "odfrunięcia". Ostatnim etapem tej części będzie wyważenie elementu wirującego, proponuję zamocować po stronie baterii śrubę M8, którą będziemy mogli wkręcać lub wykręcać. Po złożeniu w całość i wywa− żeniu mamy niekonwencjonalną zabawkę.

### Obsługa układu

Po włączeniu zasilania części wirującej dio− dy powinny zapalić się na krótki moment oraz dodatkowo powinien pojawić się sygnał dźwiękowy.

Aby ustawić czas 12:23:25, wciskamy klawisz o kodzie 15 (gdy wyświetlany jest zegar), a następnie 1;2;2;3;2;5 *uwaga*: po każdym naciśnięciu klawisza należy odcze− kać ok. 0,5s!

Aby zaprogramować tekst "ABC", wciskamy klawisz o kodzie 15 (gdy wyświetlany jest dowolny napis), a następnie 0;1;0;2;0;3 (A− 01; B− 02; C−03), *uwaga*: kod 3;3 (33) kończy wprowadzanie tekstu!

Na pewno niektórzy patrząc na schemat urządzenia, zastanawiali się, po co użyłem diody prostowniczej na ścieżce "+" zasilania mikrokontrolera. Otóż okazało się, że we− wnętrzny oscylator układu pracuje przy na− pięciu zasilania poniżej 4,5V (w moim przy− padku) i zadaniem tej diody jest obniżenie go do tej wartości.

Na koniec podam Wam ciekawostkę, którą możecie wykorzystać przy ulepszeniu własnego wyświetlacza widmowego, miano− wicie zmiana kierunku obrotów silnika na zgodny z ruchem wskazówek zegara, powo− duje efekt lustrzany. Po zastosowaniu modu− łów laserowych napis wyświetlany może być np. na ścianie.

### **Łukasz Hrapek**

### Wykaz elementów **Rezystory** R1−R7,R10 . . . . . . . . . . . . . . . . . . . . . .320Ω  $R8... \ldots ... \ldots ... \ldots ... \ldots ... \ldots 220 \Omega$ R9 . . . . . . . . . . . . . . . . . . . . . . . . . . . . .2MΩ Kondensatory C1,C2 . . . . . . . . . . . . . . . . . . . . . . . . . . .22pF C3 . . . . . . . . . . . . . . . . . . . . . . . . . . . .100µF Półprzewodniki D1 . . . . . . . . . . . . . . . . . . . . . . . . . . .1N4004 D3−D9 . . . . . . . . . . . . . . . . . .diody LED 5mm IC1 . . . . . . . . . . . . . . . . . . . . . . . .AT90S8535 IC2 . . . . . . . . . . . . . . . . . . . . . . . . . . . . .7805 OP1 . . . . . . . . . . . . . . . . . . . . . . . . . .SFH506 Różne Q1 . . . . . . . . . . . . . . . . . . . . . . . . . . . . .8MHz Q2 . . . . . . . . . . . . . . . . .32768Hz (zegarkowy) S1 . . . . . . . . . . . . . . . . .switch dwupozycyjny Zasilanie1−2 . . . . . . . . . . . . . . . . . . . . .łącznik X1 . . . . . . . . . . . . . . . . . . . . . . . . . .wtyk DB9 X2 . . . . . . . . . . . . . . . . . .gniazdo kątowe DB9 D2 .................................. Fotodioda D10 ........................... dioda podczerwona IC3\*............... montować rezystor 10k

G1 . . . . . . . . . . . . . . . . . . . . . . . . .Bateria 9V Podstawka pod IC1

**Komplet podzespołów z płytką jest dostępny w sieci handlowej AVT jako kit szkolny AVT−2651**

SG1 . . . . . . . . . . . . . . . . . . . . . . . . . . .Buzzer